## PINNACLE **UPDATE RELEASE NOTES**

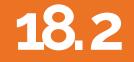

Copyright 2018

## New Welcome Item Panel

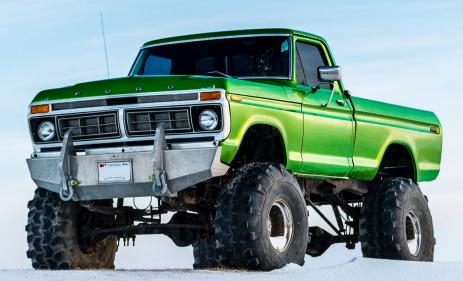

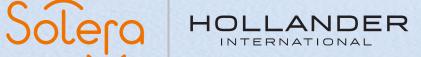

# 18.2 Contents

### New welcome panel

- 1. New welcome panel overview
- 2. How to access the new welcome panel

### 18.2 Build Release Notes

We have introduced a new way for you to get information direct to Pinnacle about significant events or news that we want our users to be aware of.

### 1. New Welcome Panel overview

Welcome Panel has been created for Pinnacle Pro which gives us the Ability to broadcast messages to all users Pinnacle Users not just Management via email

We can create a Global notification of issues which we may experience for example.

If eBay was down we would be able to notify everyone that eBay is down right away

| ::Latest News::                                                     |                                                                                                    |                                                              |                                                                    |                                                       |  |  |  |  |  |  |
|---------------------------------------------------------------------|----------------------------------------------------------------------------------------------------|--------------------------------------------------------------|--------------------------------------------------------------------|-------------------------------------------------------|--|--|--|--|--|--|
| General Broadcast Message!                                          |                                                                                                    |                                                              |                                                                    |                                                       |  |  |  |  |  |  |
|                                                                     | From time to time we like to update you in real-time, about things whic                                                                                                    | h are happening or we want to help you with is:              | sues that you may have with Pinnacle Pro, or update you on Bug Fix | ss or Server Updates etc                              |  |  |  |  |  |  |
| Date                                                                | Info                                                                                                    |                                                              |                                                                    |                                                       |  |  |  |  |  |  |
| 21/05/2010                                                          | We are now offering customers the opportunity to use the OPS API through a proffessionally designed WordPress theme.                                                                                                    |                                                              |                                                                    |                                                       |  |  |  |  |  |  |
| 22/05/2010                                                          | Rease be aware that the Hollander International UK Offices will be shut this coming Monday 28th May for the Bank Holidayl                                                                                                    |                                                              |                                                                    |                                                       |  |  |  |  |  |  |
| 23/05/2010                                                          | provides solutions that enable automotive recyclers to sell more parts to more customers. Providing the Pinnacle Professional YMS - the most comprehensive yard management system available in Europe and<br><b>Australia</b> - our Professionals in the United Kingdom offer expert support and service, including full on-site implementation, ongoing training and advice on-site or in Edinburgh. We back our industry-leading solutions with a provid, 80-year tradition innovation and the global resources of Solera. |                                                              |                                                                    |                                                       |  |  |  |  |  |  |
| 24/05/2010                                                          | We are welcoming another new business to the Pinnacle Pro fold, Welcome Irish Auto Partsl                                                                                                    |                                                              |                                                                    |                                                       |  |  |  |  |  |  |
| 30/05/2010                                                          | Check out this link this is a local one so should open in the JavaFX browser And this one is an external link                                                                                                    |                                                              |                                                                    |                                                       |  |  |  |  |  |  |
|                                                                     | 小 使 Lintem                                                                                                    | nal Link                                                     | External Link                                                      |                                                       |  |  |  |  |  |  |
| Hollander In<br>Birch House<br>10 Bankhead<br>Edinburgh<br>EH11 4EP |                                                                                                    | External Links<br>Hollender: SelungesU.S.<br>Nolender: Batts |                                                                    | Social Media Links<br>Franchook<br>Zwatar<br>Lunkedin |  |  |  |  |  |  |

### 2. How to access the new welcome panel

Follow these steps:

- Click Sales
- Control Center
- WelcomeInfoPanel

| Sales Inventory S       | Shi <u>p</u> ping | <u>A</u> ccounting | Ma  | nagement   | Purchase Order     | <u>U</u> tilities | Jim Counts   | Vaadin Report | ts |
|-------------------------|-------------------|--------------------|-----|------------|--------------------|-------------------|--------------|---------------|----|
| Find Parts              |                   | Ctrl+Al            | t-P |            |                    |                   |              |               |    |
| Pick and Pull           |                   |                    |     |            |                    |                   |              |               |    |
| Confirm/Edit Work O     | rder              |                    |     |            |                    |                   |              |               |    |
| Credit Invoice          |                   |                    |     |            |                    |                   |              |               |    |
| Reprint Options         |                   |                    | ►   |            |                    |                   |              |               |    |
| Quotes                  |                   |                    | ►   |            |                    |                   |              |               |    |
| Shipping Delivery       |                   |                    |     |            |                    |                   |              |               |    |
| Receive <u>P</u> ayment |                   |                    |     |            |                    |                   |              |               |    |
| Reports                 |                   |                    | ►   |            |                    |                   |              |               |    |
| ind Orders              |                   |                    |     |            |                    |                   |              |               |    |
| ind Order By Order/     | Invoice N         | umber F5           |     |            |                    |                   |              |               |    |
| ind RMA                 |                   | F6                 |     |            |                    |                   |              |               |    |
| ind PO by Number        |                   | F7                 |     |            |                    |                   |              |               |    |
| Find eBay Listing by A  | Auction M         | lo F8              |     |            |                    |                   |              |               |    |
| Control Center          |                   |                    | •   | Set Defau  | It Layout          |                   |              |               |    |
| ogout                   |                   |                    |     | Call Back  | s                  |                   |              |               |    |
|                         |                   |                    |     | CODs       |                    |                   |              |               |    |
|                         |                   |                    |     | Invoices   |                    |                   |              |               |    |
|                         |                   |                    |     | Dynamic    | Stats              |                   |              |               |    |
|                         |                   |                    |     | Unpaid De  | posit Invoices     |                   |              |               |    |
|                         |                   |                    |     | Purchase   | Orders             |                   |              |               |    |
|                         |                   |                    |     | Credit Pu  | rchase Orders      |                   |              |               |    |
|                         |                   |                    |     | Quotes     |                    |                   |              |               |    |
|                         |                   |                    |     | Backorde   | rs                 |                   |              |               |    |
|                         |                   |                    |     | Unconfirm  | ned Work Orders    |                   |              |               |    |
|                         |                   |                    |     | Remote P   | urchase Order      |                   |              |               |    |
|                         |                   |                    |     | Remote V   | Vorkorder          |                   |              |               |    |
|                         |                   |                    |     | Old Work   | Orders             |                   |              |               |    |
|                         |                   |                    |     | Pinnacle I | Pro Chat           |                   |              |               |    |
|                         |                   |                    |     | Welcome    | Panel              |                   |              |               |    |
|                         |                   |                    |     | [LocaleRe  | sources:mainmer    | nu.menuite        | em.Welcomeli | nfoPanel]     |    |
|                         |                   |                    |     | Today's S  | earches            |                   |              |               |    |
|                         |                   |                    |     | Customiz   | able Sales Order   |                   |              |               |    |
|                         |                   |                    |     | Customiz   | able Invoice Order |                   |              |               |    |
|                         |                   |                    |     | WOs Rea    | dv To Invoice      |                   |              |               |    |

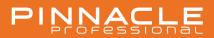

# PINNACLE

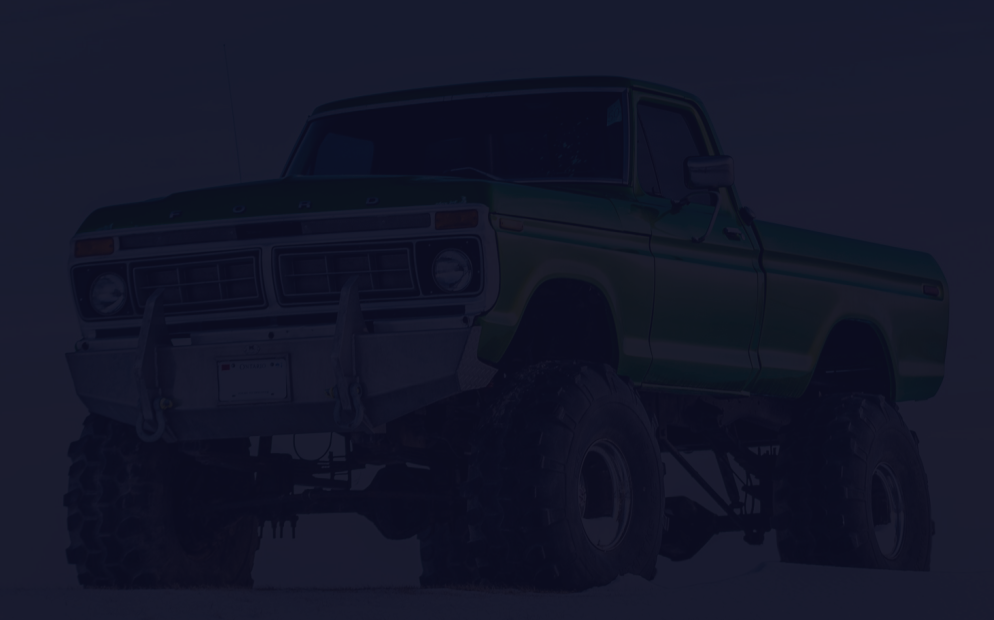

# UPDATE RELEASE NOTES 18.2

New Welcome Item Panel

support@hollanderau.com

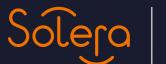

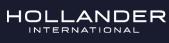